## ATS at Netlify

David Calavera **CTO, Netlify** 

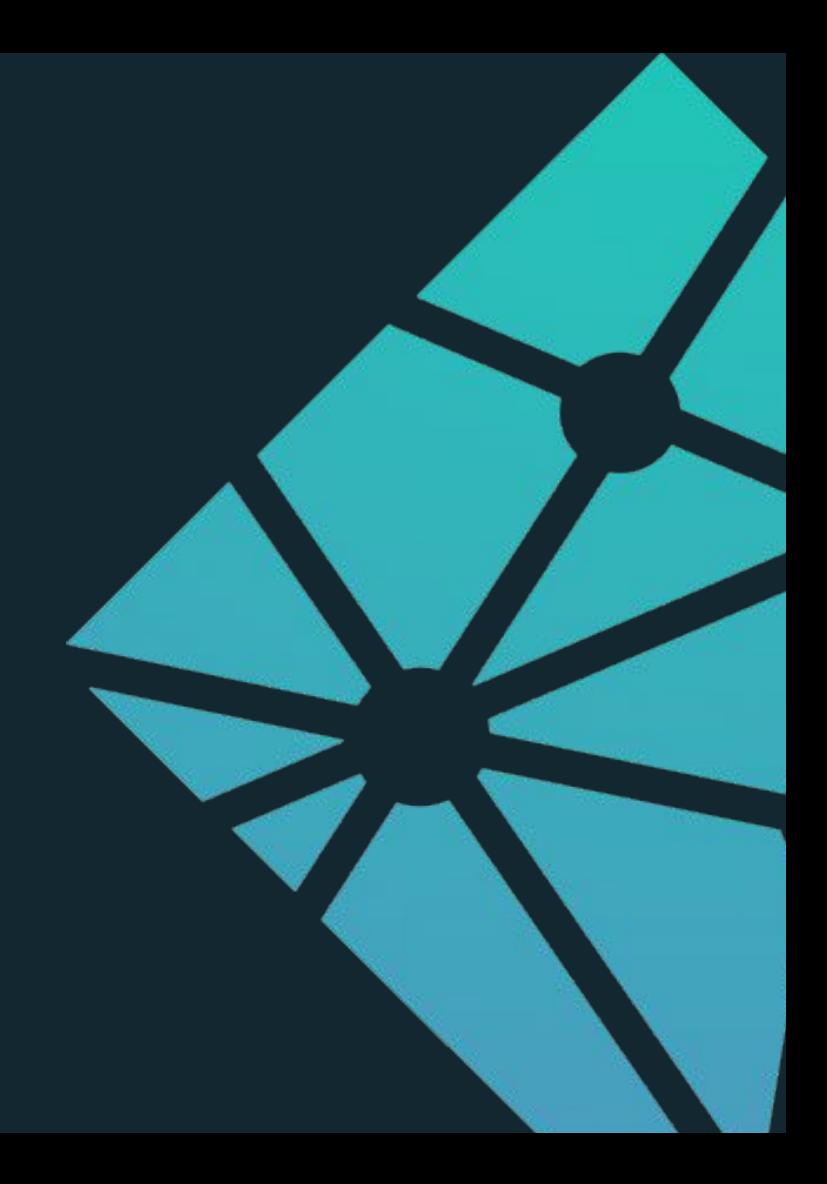

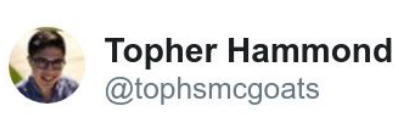

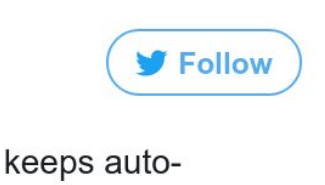

When I try to go to @Netlify, but google just keeps autocompleting to @netflix instead. Maybe it's a sign I should stop working & chill? 9:05 PM - Aug 20, 2017  $U^{\dagger}$   $O$  1  $\bigcirc$ 

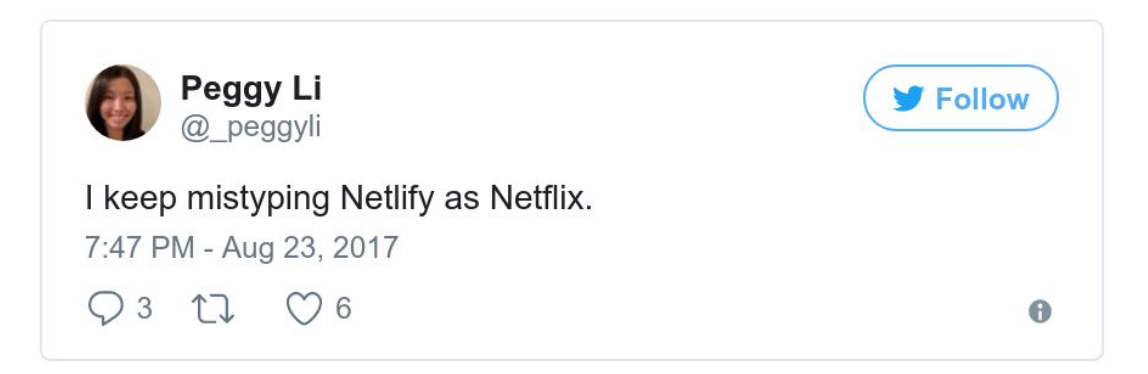

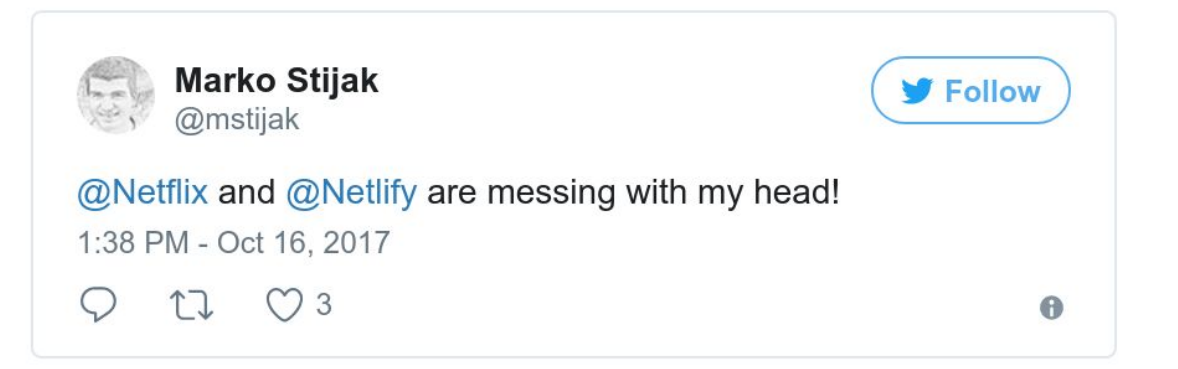

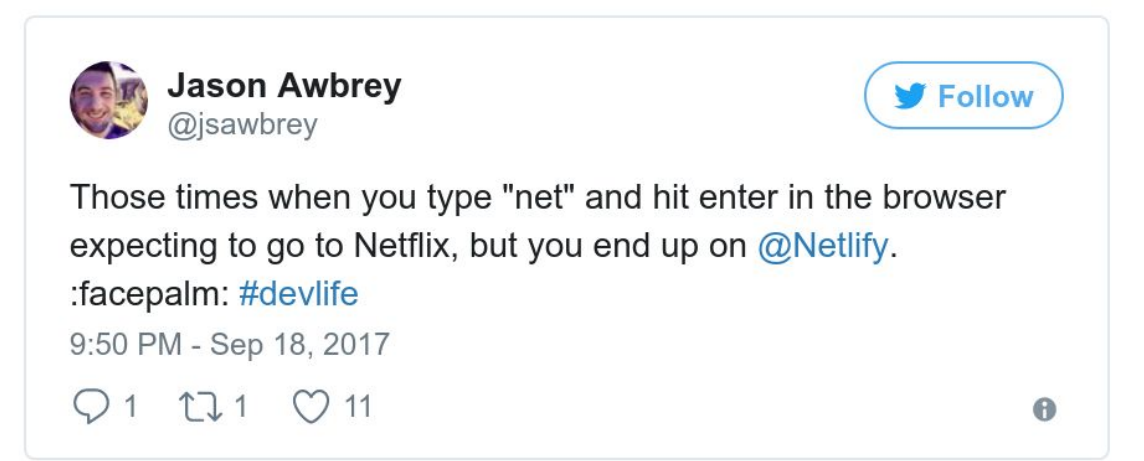

# **Write frontend code. Push it.**  We handle the **rest.**

#### **ATS & Sidekicks**

The GREAT Parts

## **Website proxying**

## **ATS deployed across different cloud providers 5**

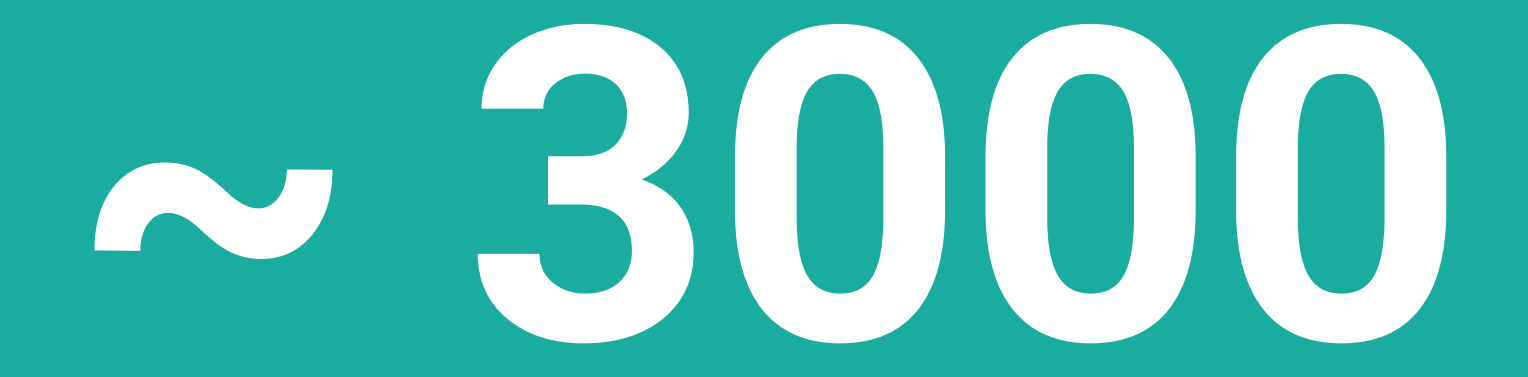

## **requests per second**

### Remap rules

regex\_map http://api.netlify.com https://api-lb.netlify.com regex\_map https://api.netlify.com https://api-lb.netlify.com

regex\_map http://.\* https://127.0.0.1:9393 regex\_map https://.\* https://127.0.0.1:9393

### **Instant Cache Invalidation**

### Invalidation rules

- > FANOUT /cache-controller
- > X-Netlify-Domain: www.example.com
- > X-Netlify-Generation: 42
- > PURGE /
- > X-Netlify-Domain: www.example.com
- > X-Netlify-Generation: 42

# **Dynamic TLS provisioning**

# TLS provisioning rules

> GET /certificates/www.example.com

< HTTP/1.1 200 OK

 $\lt$  {

- < "certificate": "aaa…",
- < "key": "bbb…",
- < "Chain": "ccc…"

 $\langle \ \ \}$ 

#### **GEO IP Redirects**

#### GEO IP redirect rules

[[redirects]]  $from = "/some-page"$  $to = "/\text{es}/\text{some}$ -page" conditions =  ${Country = "ES" }$ 

#### H2 Server Push

- 
- 
- 
- - - -
- -
- 
- 
- 
- 
- -
- -
- -
- 
- 
- 
- 
- 
- 
- 
- 
- 
- 
- 
- 
- 
- 
- 
- 

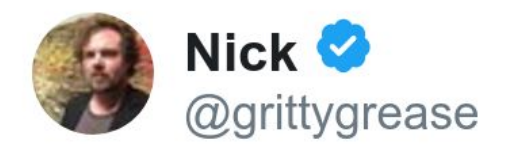

Replying to @sleevi\_ What do we want?? Server push!! When do w... NOW!! 7:37 PM - Sep 30, 2017  $1 \quad 1 \quad 1$  $O9$ 

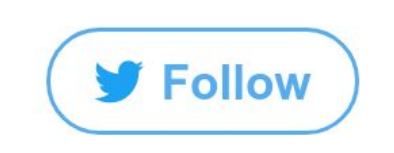

6

### Server Push link headers

```
[[headers]]
for = "/some-page" [headers.values]
 Link = \lceil"</styles.css>; rel=preload; as =style",
     "</scripts.js>; rel=preload; as=script",
     "</image.png>; rel=preload; as=image"
 ]
```
# **Git Branch Split testing**

#### **ATS & Sidekicks**

The NOT so GREAT Parts

### **OCSP Stapling**

#### **Alternate selection**

### **Observability**

# Thank you for listening!

David Calavera

@calavera

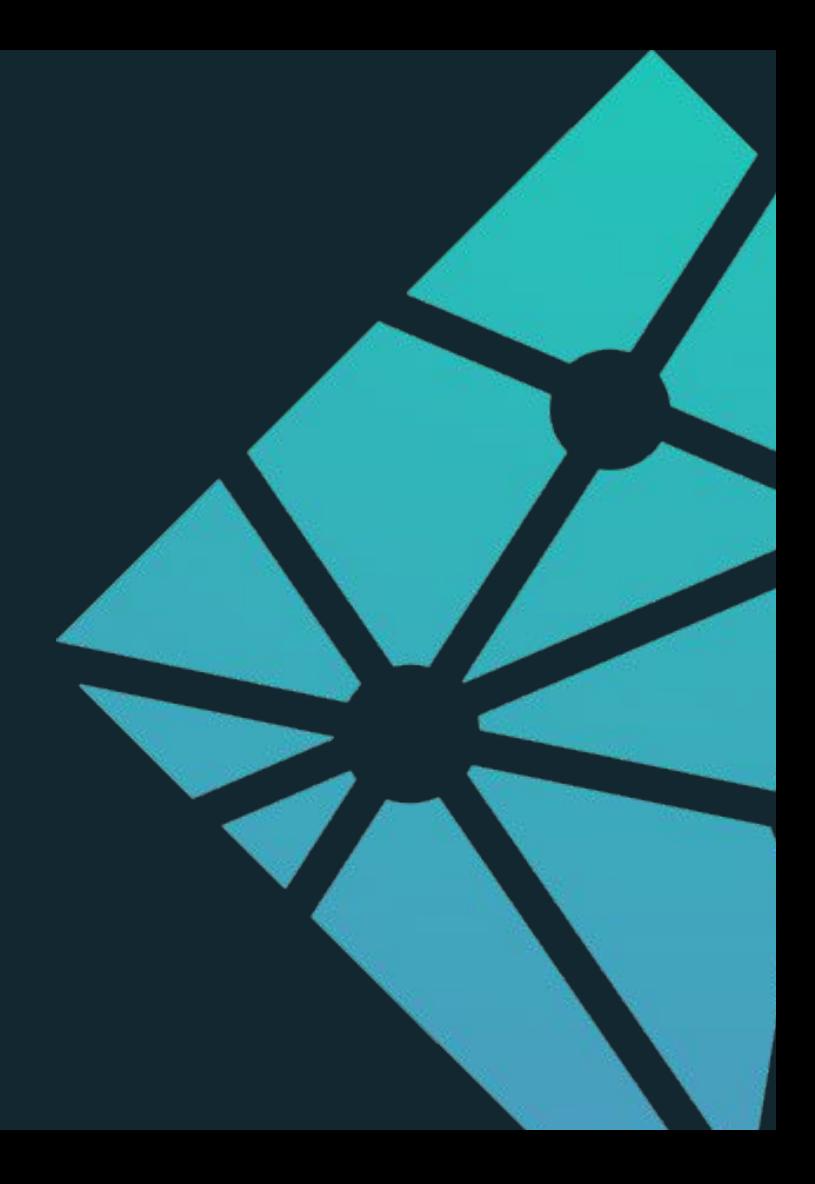